## Laskorain<br>ikastola

## **ERABILTZAILEAREN HIZKUNTZA ALDATZEKO**

- 1.- Sartu Alexian (alexia.laskorainiakstola.eus) Zure erabiltzaile eta pasahitzarekin sartu.
- 2.- KLIK, pantailaren goi-eskuinaldean dagoen gure izen-abizenean edo ikonoan:

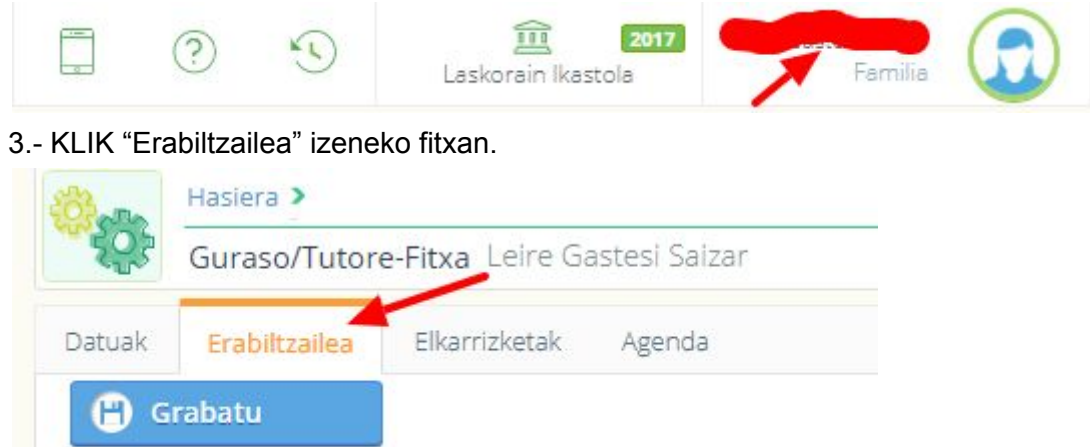

4.- Aukeratu "Pantailaren hizkuntza" eta "Edukiaren hizkuntza" Egindako aldaketak, saioa berriro hastean aplikatuko dira.

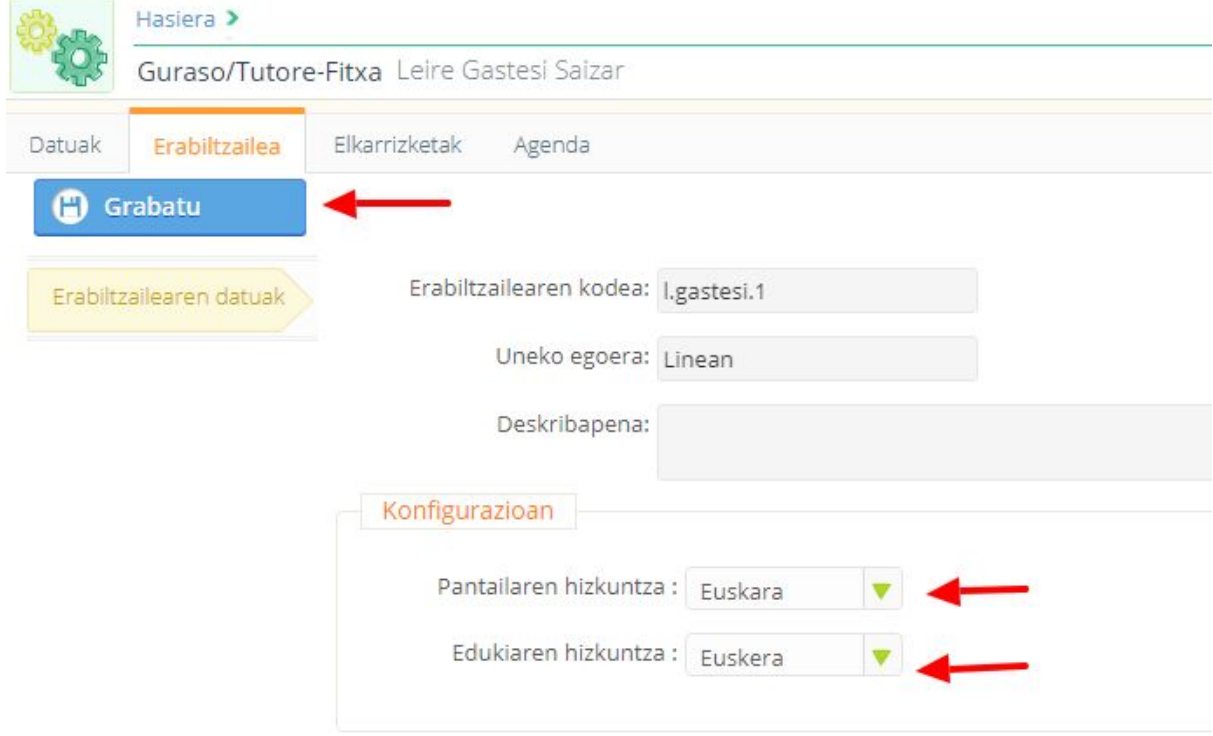